## **Performance and Throughput Tips for ArcGIS**® **Server 9.3.1 Cached Map Services and the Apache HTTP Server**

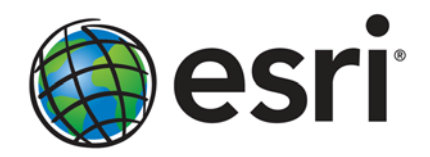

Esri, 380 New York St., Redlands, CA 92373-8100 USA TEL 909-793-2853 • FAX 909-793-5953 • E-MAIL info@esri.com • WEB www.esri.com Copyright © 2010 Esri All rights reserved. Printed in the United States of America.

The information contained in this document is the exclusive property of Esri. This work is protected under United States copyright law and other international copyright treaties and conventions. No part of this work may be reproduced or transmitted in any form or by any means, electronic or mechanical, including photocopying and recording, or by any information storage or retrieval system, except as expressly permitted in writing by Esri. All requests should be sent to Attention: Contracts and Legal Services Manager, Esri, 380 New York Street, Redlands, CA 92373-8100 USA.

The information contained in this document is subject to change without notice.

Esri, the Esri globe logo, ArcGIS, [www.esri.com](http://www.esri.com/), and @esri.com are trademarks, registered trademarks, or service marks of Esri in the United States, the European Community, or certain other jurisdictions. Other companies and products mentioned herein may be trademarks or registered trademarks of their respective trademark owners.

# **Performance and Throughput Tips for ArcGIS Server 9.3.1 Cached Map Services and the Apache HTTP Server**

### **An Esri White Paper**

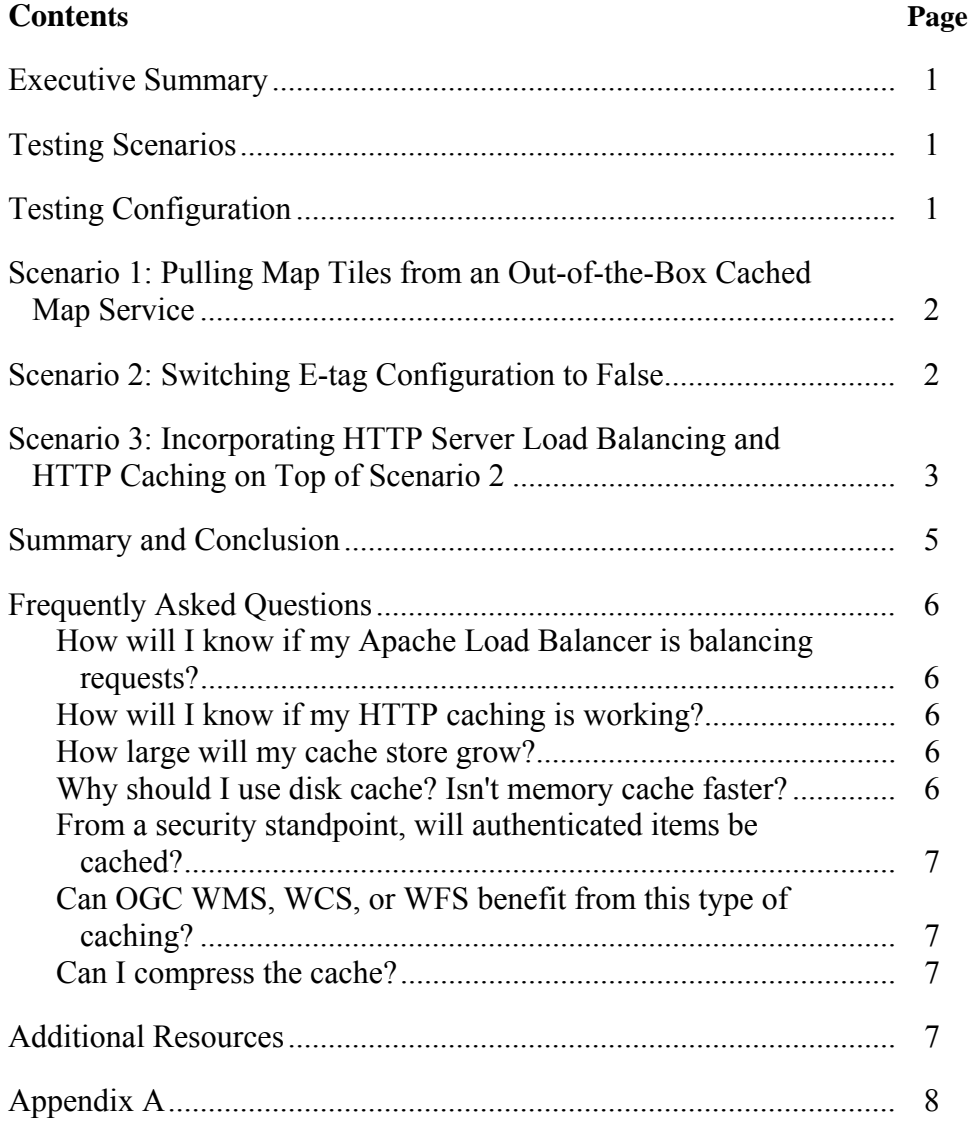

# **Performance and Throughput Tips for ArcGIS Server 9.3.1 Cached Map Services and the Apache HTTP Server**

### **Executive Summary** Today, it is clear that the caching of static ArcGIS<sup>®</sup> Server maps for use in

Web applications provides the fastest and most optimal throughput for delivering maps over the Web and to the enterprise. However, there are ways to take this optimization and throughput a step further by adding load balancing and tuning the Web tier for better cache handling. This document describes some simple steps for utilizing Apache HTTP Server and the ArcGIS Server REST handler to increase the performance and throughput of cached content for Web applications. It also discusses the results of some test scenarios that involved these tuning steps.

#### **Testing Scenarios** The testing scenarios examined in this paper involve an ArcGIS Server cached map service of the city of Portland, Oregon, from the Portland dataset that comes with the sample data shipped with the ArcGIS Server Software Developer Kit (SDK). The map cache consists of 22,085 individual tiles in JPEG format, organized for eight scale levels.

The Web test involved pulling the pregenerated cache tiles from the dataset indicated above via the ArcGIS Server for Java REST handler endpoint.

The environment used for this benchmark was ArcGIS Server 9.3.1 Advanced Enterprise for the Java Platform, using the hardware configuration as described below:

The load test started with 1 thread and progressively grew to 125 concurrent threads, with a stepping increment of 5 threads every five minutes. Each of these threads pulled various map tiles from multiple levels of detail with no think time in between requests, simulating a heavy load on the server.

#### **Testing Configuration**

- ArcGIS Server 9.3.1 for the Java Platform
- RHEL  $5.3 \times 86.64$
- $\blacksquare$  Eight cores
- E5450 at 3.00 GHz with 16 GB of RAM
- Apache HTTP Server 2.2.11, Linux
- Internal ArcGIS Tomcat instance memory configuration set to a minimum/maximum of 1 GB

#### **Scenario 1: Pulling Map Tiles from an Out-of-the-Box Cached Map Service**

We started the test by running a stress script against an out-of-the-box ArcGIS Server for the Java Platform REST endpoint for the map service.

As seen in figure 1, we observed an increase in response times as additional load was added to the map service. Response time quickly grew beyond the threshold we would expect for a cached map service. In figure 1, the vertical axis represents the response time for map tile retrieval on a local network through the map service REST endpoint. Load was applied to the server by increasingly adding client threads. Each client thread in this exercise retrieves map tiles from the server with no think time in between requests. That is, a client thread requests a map tile, waits for the response, requests another map tile, and so on. In the scenarios analyzed in this paper, a maximum number of 135 simultaneous client threads were applied (see horizontal axis).

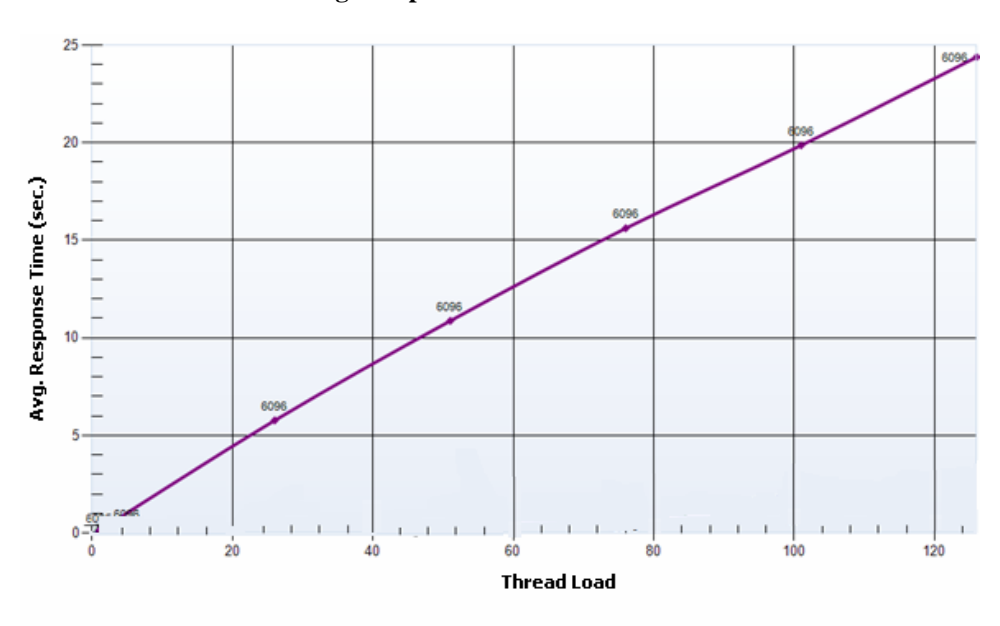

**Figure 1 Average Response Time vs. Thread Load** 

No HTTP load balancing or caching. Default etags setting (true)

#### **Scenario 2: Switching E-tag Configuration to False**

In the second scenario, we modified the default configuration of the ArcGIS Server REST endpoint slightly by switching the e-tag's value in the REST handler configuration to false.

E-tags, or entity tags, are a mechanism that Web servers and browsers use to determine whether a component in the browser's cache matches one on the original server. In this case, a component is the same as an entity; this refers to things from a Web application such as images, scripts, and style sheets. E-tags are used for validating entities and are considered the most flexible way of performing last-modified updates rather than component comparisons.

At ArcGIS Server 9.3.1, the REST handler uses e-tags by default. The properties of a REST handler instance can be modified in the *rest-config.properties* file by using the setting *etags=false*. The rest-config.properties is located in

<ArcGIS\_rest\_home>/WEB-INF/classes/resources. To change the etag setting, open this file and add the following line below the "#cache config" entry:

config.use-tile-etags=false

After applying this change, we observed dramatically decreased response times compared to the results of scenario 1, as shown in figure 2.

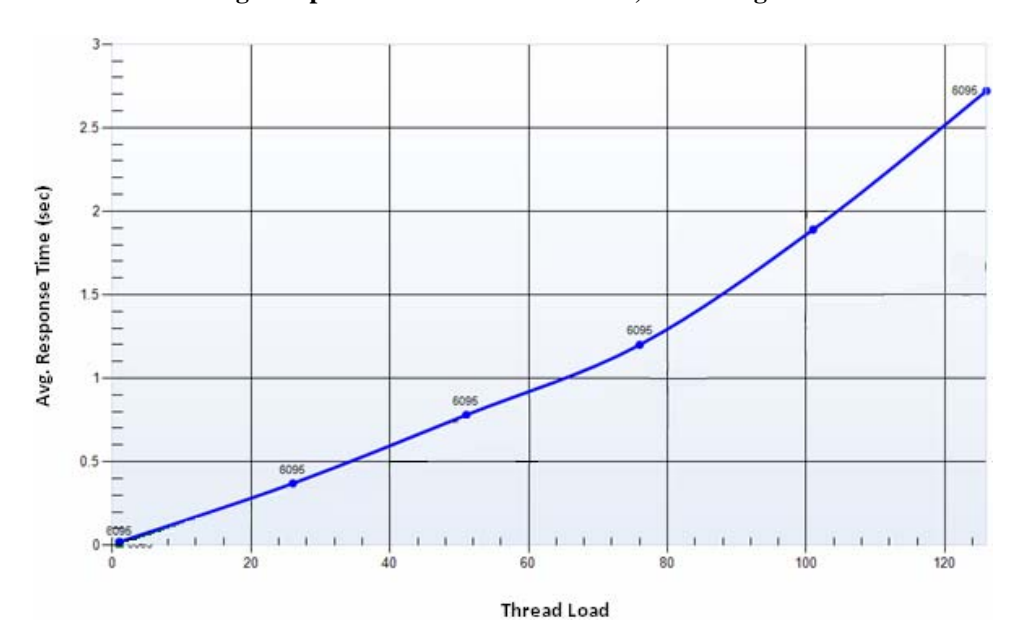

**Figure 2 Average Response Time vs. Thread Load, with "etags=false"** 

Switching the *etags* parameter as described above is a workaround that 9.3.1 users can apply to improve performance on cached map services in ArcGIS Server for the Java Platform.

**Scenario 3: Incorporating HTTP Server Load Balancing and HTTP Caching on Top of Scenario 2** 

In our last scenario, we incorporated Apache's HTTP server load balancing and HTTP caching on top of changes described in scenario 2 for the purpose of improving our cached map service even further. Refer to appendix A in this document for details on the changes applied to the Apache Web server configuration.

Load balancing and caching with Apache HTTP server can be an effective way to speed up the response times of dynamic requests, cached tile requests, and certain ArcGIS applications while simultaneously load balancing HTTP traffic. By *load balancing,* we are referring to the use of a load balancer in front of the Web server, which is also known as a reverse proxy or a gateway. Apache HTTP server can be deployed on a Windows, Linux, or Solaris operating system and can be on separate, enterprise- or non-enterprisegrade hardware, or with the ArcGIS Server Web tier.

J-9822

J-9822

Load balancing caching with Apache works with the help of several modules. These modules are extensions to the Apache HTTP server. The bulk of the balancing logic is performed via *proxy\_module, proxy\_balancer\_module,* and *proxy\_http\_module.* Caching is performed via the *mod\_cache* and *mod\_disk\_cache* modules. Collectively, they listen on Apache's port (usually 80) for requests to a predefined back end server or group of servers.

The first time a request is made from a client application, the load balancer determines which of those servers is available and capable of handling the request. Once a server generates the response, it is forwarded back to the load balancer where it is saved to the cache store on disk. Then, the stored cached response is sent back to the client. The next time that same request enters the load balancer, it can be quickly retrieved from its cache, avoiding the network trip of traversing the entire software stack. The functionality of storage and retrieval of files from the cache is through Uniform Resource Identifier (URI)-based keys.

The flexible nature of Apache load balancer caching enables it to cache items that it receives from back end servers. This can offer a speed-up in Java applications, and it offloads the serving of static content from the Java runtime environment (JRE).

In general, back end servers do not need to know about the load balancers. From a security standpoint, clients should not know about the servers behind the load balancer either. A load balancer can help provide a transparent link between both ends. Because of this, clients no longer enter the ArcGIS Server container through the Web tier universal resource locator (URL) but instead enter through the load balancer URL.

Results from this configuration are shown in figure 3. We observed a slight improvement in overall maximum map throughput and response times over what was observed in scenario 2.

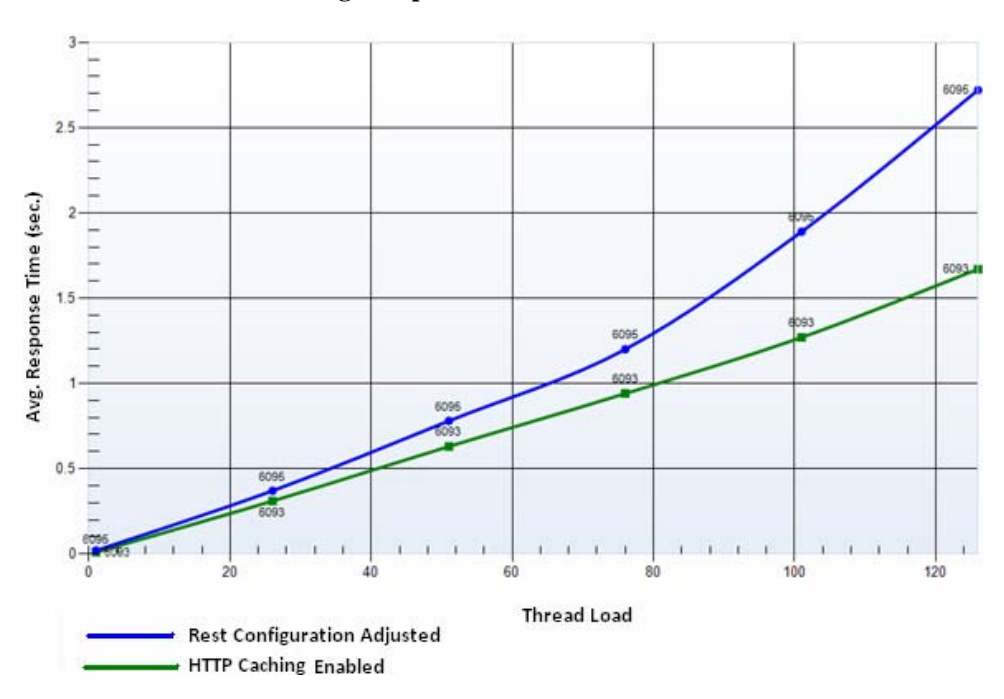

**Figure 3 Average Response Time vs. Thread Load** 

### **Summary and Conclusion**

By taking advantage of Apache HTTP Server caching and load balancing capabilities, in conjunction with ArcGIS Server software's REST handler properties modifications for turning off the use of e-tags, throughput and average response times for ArcGIS Server client applications can be dramatically improved.

Note that the Apache HTTP server configuration described in this document may not yield the same results for every situation. This configuration is just one of many. One size does not fit all, but the options here can be used as a starting point. With additional tuning and adjusting, parameters may be found that are better suited for a particular environment.

It is also worth noting that the technique described in this document can be applied not only to cached map services but also to dynamic map services.

J-9822

### **Frequently Asked Questions**

#### *How will I know if my Apache Load Balancer is balancing requests?*

The Apache configuration allows control over the verbosity of the error log.

By default, it is set to "warn," but when set to "debug" (followed by a restart of the Apache HTTP server), you can obtain a wealth of information about the logic the load balancer performs on every request sent to it. When logging is set to debug, the start of a request is marked with the phrase proxy: BALANCER: canonicalising URL, while the phrase proxy: HTTP: has released connection marks the end of a request. Each request will contain about 14 lines of logic that Apache performed. To see which back-end machine was chosen to serve the requested item, look for the phrase proxy: by requests selected worker [HOSTNAME], where [HOSTNAME] is the name of the ArcGIS Server. If you examine this entry for each request, you should find that Apache is cycling through the back-end servers that were defined in the configuration and is balancing the load.

#### *How will I know if my HTTP caching is working?*

If you are using HTTP caching, there are three things that you may observe to verify that your configuration is working:

- A significant decrease occurs in the response times of repeated requests, for example, the same resources (CSS style sheets, images, etc.) of a Web application, the same map tiles from a map service cache, or the same map request to dynamic map services.
- The HTTP server's cache store becomes populated.
	- Look in the cache directory for alphanumeric folders. These will contain the cache (and cache headers).
- Significant decrease occurs in server object container (SOC) activity (assuming the same area of interest is used).

#### *How large will my cache store grow?*

HTTP Web server cache sizes and growth limits depend entirely on what you are trying to cache. The limit is theoretically bound by hardware resource limits. However, it is important to acknowledge that a huge cache is not necessarily good. If you find your files are out of date (despite quick expiry configuration) and you need to immediately delete a 500 GB cache of many small files, the system performance could be negatively impacted as the disks in the machine churn for several hours. Since there is no limit to set in the *httpd.conf* file, you will need the assistance of the *htcacheclean* program (included with the Apache installation). The *htcacheclean* program runs manually or in daemon mode to keep the cache storage within a certain size.

*Why should I use disk cache? Isn't memory cache faster?* 

Theoretically, yes, but Apache states that for most cases, *mod\_disk\_cache* is the preferred choice.

J-9822

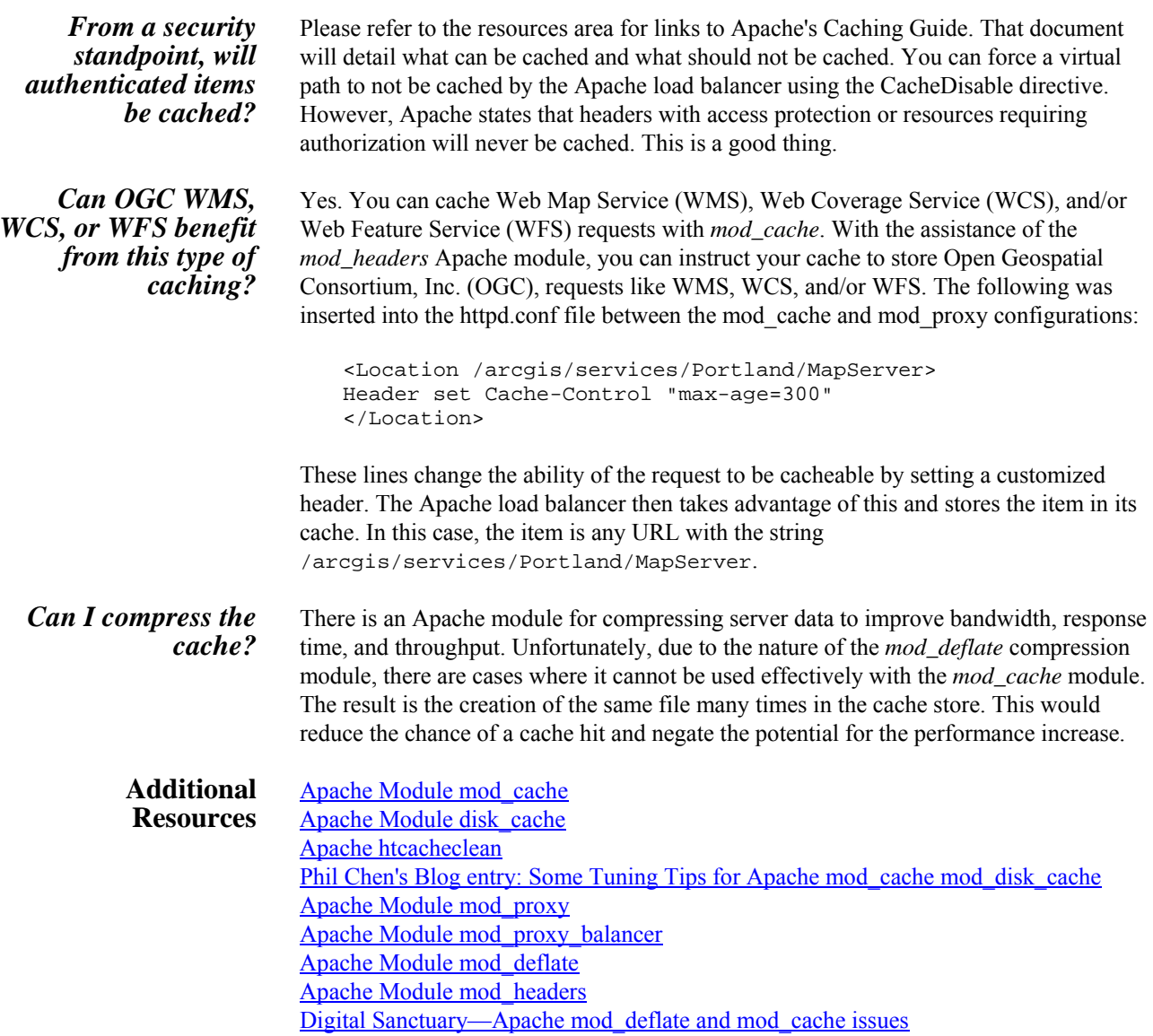

J-9822

## **Appendix A**

**Apache on Windows** For Apache on Windows, the installed binaries were deployed unaltered, and the *httpd.conf* file was modified in the following manner:

> ■ In the Dynamic Shared Object (DSO) Support section, the following modules are uncommented:

```
LoadModule proxy_module modules/mod_proxy.so 
LoadModule proxy_balancer_module modules/mod_proxy_balancer.so 
LoadModule proxy_http_module modules/mod_proxy_http.so 
LoadModule info_module modules/mod_info.so 
LoadModule status_module modules/mod_status.so 
LoadModule cache_module modules/mod_cache.so 
LoadModule disk_cache_module modules/mod_disk_cache.so
```
Next, the text below was added right before the "Main" Server Configuration section.

```
<IfModule mod_cache.c> 
   <IfModule mod_disk_cache.c> 
   # Ensure that the user who the Apache HTTP Server runs as has 
     Full Control over the cache store 
  CacheRoot "C:\cache\store1" 
  CacheEnable disk / 
  CacheDirLevels 2 
  CacheDirLength 1 
  CacheMaxFileSize 1000000 
  CacheMinFileSize 1 
  CacheIgnoreCacheControl On 
  CacheIgnoreNoLastMod On 
  CacheIgnoreQueryString Off 
  CacheIgnoreHeaders None 
  CacheLastModifiedFactor 0.1 
  CacheDefaultExpire 3600 
  CacheMaxExpire 86400 
  CacheStoreNoStore On 
  CacheStorePrivate On 
  </IfModule> 
   # Disable caching for certain URLs 
   # CacheDisable /someapplication/ 
</IfModule> 
<Proxy balancer://loadbalancer.esri.com> 
   # To load balance over ArcGIS Java append :8399 to 
     ags1.esri.com and ags2.esri.com. 
   # You can load balance over just one server and still utilize 
     the benefit of the caching 
  BalancerMember http://ags1.esri.com route=worker1 
  loadfactor=50 keepalive=on 
  BalancerMember http://ags2.esri.com route=worker2 
  loadfactor=50 keepalive=on 
  ProxySet lbmethod=byrequests 
</Proxy> 
<Location /arcgis/> 
 ProxyPass balancer://loadbalancer.esri.com/arcgis/ 
</Location>
```

```
# The next section defines a useful application for Apache load 
  balancer administration 
<Location /balancer-manager> 
 SetHandler balancer-manager 
 Order Deny,Allow 
 Deny from all 
 Allow from .esri.com 
</Location>
```
■ Finally, the text below was added to the EnableMMAP and EnableSendfile section.

```
# Achieve better performance with Apache on Windows with the 
   following 
EnableMMAP off 
EnableSendfile off 
Win32DisableAcceptEx
```
#### **Apache on Linux** For Apache HTTP server on Linux, the source code was recompiled and configured with specific options as follows (executed on one command line):

```
/configure 
--enable-so --enable-rewrite --enable-cgi --enable-http
--enable-proxy --enable-proxy-http --enable-proxy-balancer 
--enable-usertrack --enable-info --enable-cache 
--enable-mem-cache --with-mpm=worker 
--prefix=/usr/local/etc/httpd --enable-disk-cache 
--enable-headers
```
Next, additions to the *httpd.conf* file mentioned above for Windows were made for the Linux instance as well. Right before the "Main" Server Configuration section, the following was added:

```
<IfModule mod_cache.c> 
  <IfModule mod_disk_cache.c> 
   # Ensure that the user who the Apache HTTP Server runs as has 
     Full Control over the cache store 
  CacheRoot "/cache/store1" 
  CacheEnable disk / 
  CacheDirLevels 2 
  CacheDirLength 1 
   CacheMaxFileSize 1000000 
   CacheMinFileSize 1 
   CacheIgnoreCacheControl On 
   CacheIgnoreNoLastMod On 
  CacheIgnoreQueryString Off 
  CacheIgnoreHeaders None 
  CacheLastModifiedFactor 0.1 
  CacheDefaultExpire 3600 
  CacheMaxExpire 86400 
  CacheStoreNoStore On 
  CacheStorePrivate On 
 </IfModule> 
# Disable caching for certain URLs 
# CacheDisable /someapplication/ 
</IfModule>
```

```
<Proxy balancer://loadbalancer.esri.com> 
# To load balance over other JREs use their respective port(s) 
# If WebLogic were used, the hosts would be ags1.esri.com:7101 
   and ags2.esri.com:7101 
# You can load balance over just one server and still utilize 
   the benefit of the caching 
BalancerMember http://ags1.esri.com:8399 route=worker1 
   loadfactor=50 keepalive=on 
BalancerMember http://ags2.esri.com:8399 route=worker2 
   loadfactor=50 keepalive=on 
ProxySet lbmethod=byrequests 
</Proxy> 
<Location /arcgis/> 
 ProxyPass balancer://loadbalancer.esri.com/arcgis/ 
</Location> 
# Uncomment the next 3 lines if the rest handler was exported 
   into another JRE, like WebLogic 
#<Location /rest/> 
# ProxyPass balancer://loadbalancer.esri.com/rest/ 
#</Location> 
# Uncomment the next 3 lines if the service handler was 
   exported into another JRE, like WebLogic 
#<Location /services/> 
# ProxyPass balancer://loadbalancer.esri.com/services/ 
#</Location> 
# Uncomment the next 3 lines if "myapplication" is an app that 
  needs to be load balanced 
#<Location /myapplication/> 
# ProxyPass balancer://loadbalancer.esri.com/myapplication/ 
#</Location> 
# Next section defines a useful application for Apache load 
  balancer administration 
<Location /balancer-manager> 
 SetHandler balancer-manager 
 Order Deny,Allow 
 Deny from all 
 Allow from .esri.com 
</Location>
```
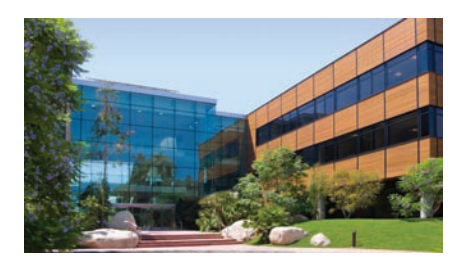

1-800-GIS-XPRT (1-800-447-9778) Phone: 909-793-2853 Fax: 909-793-5953 info@esri.com **www.esri.com** Offices worldwide **www.esri.com/locations**

**Contact Esri**

#### **About Esri**

Since 1969, Esri has been helping organizations map and model our world. Esri's GIS software tools and methodologies enable these organizations to effectively analyze and manage their geographic information and make better decisions. They are supported by our experienced and knowledgeable staff and extensive network of business partners and international distributors.

A full-service GIS company, Esri supports the implementation of GIS technology on desktops, servers, online services, and mobile devices. These GIS solutions are flexible, customizable, and easy to use.

#### **Our Focus**

Esri software is used by hundreds of thousands of organizations that apply GIS to solve problems and make our world a better place to live. We pay close attention to our users to ensure they have the best tools possible to accomplish their missions. A comprehensive suite of training options offered worldwide helps our users fully leverage their GIS applications.

Esri is a socially conscious business, actively supporting organizations involved in education, conservation, sustainable development, and humanitarian affairs.

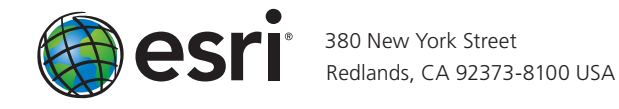